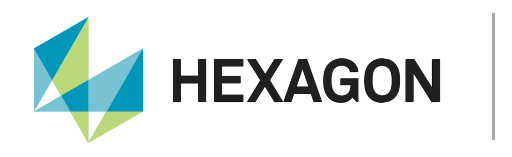

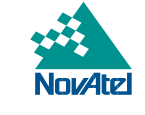

# **Hot Start on OEM7**

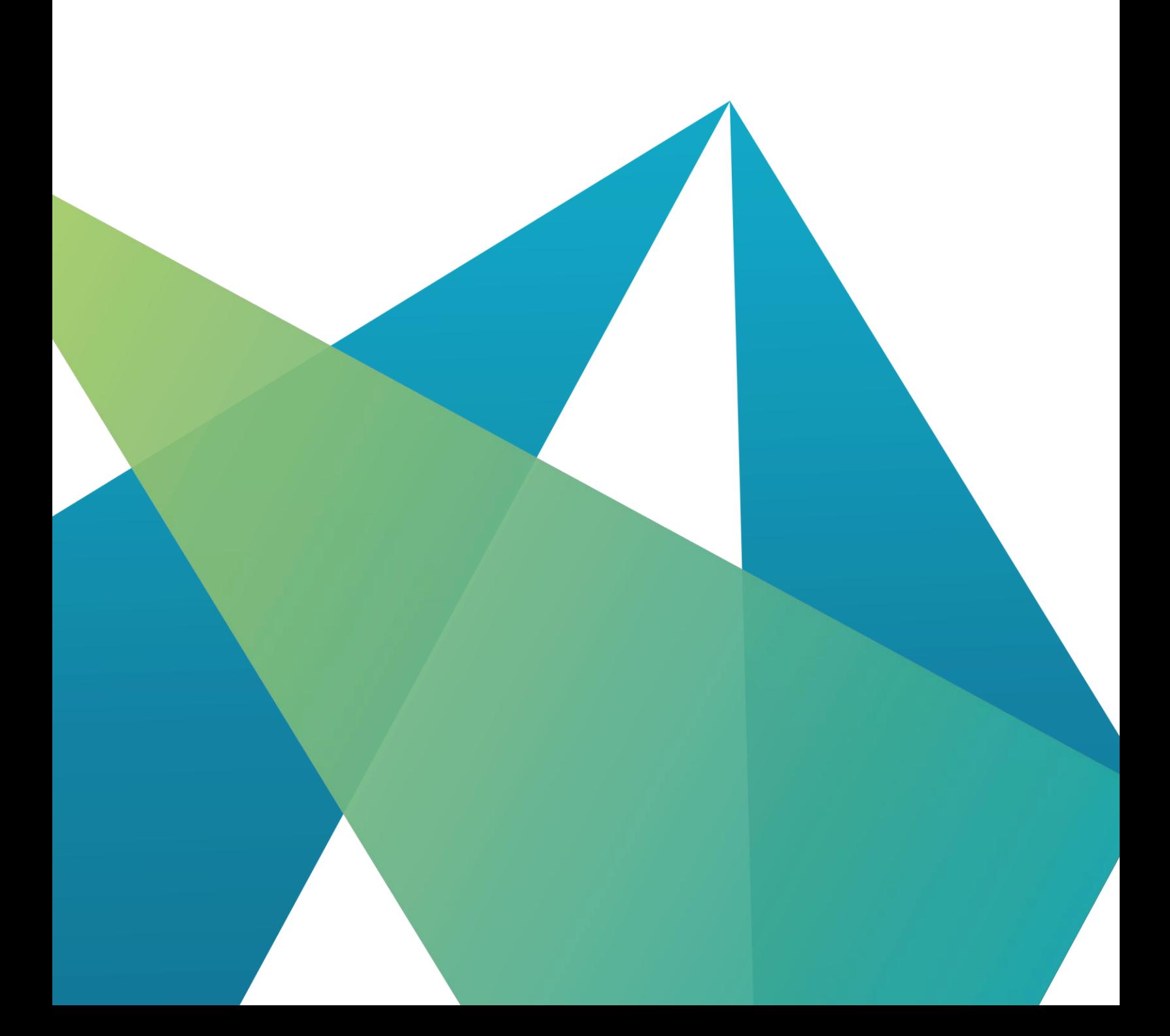

APN-107

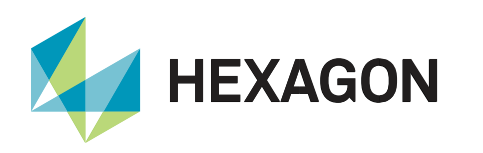

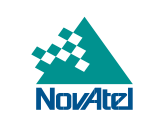

## **Contents**

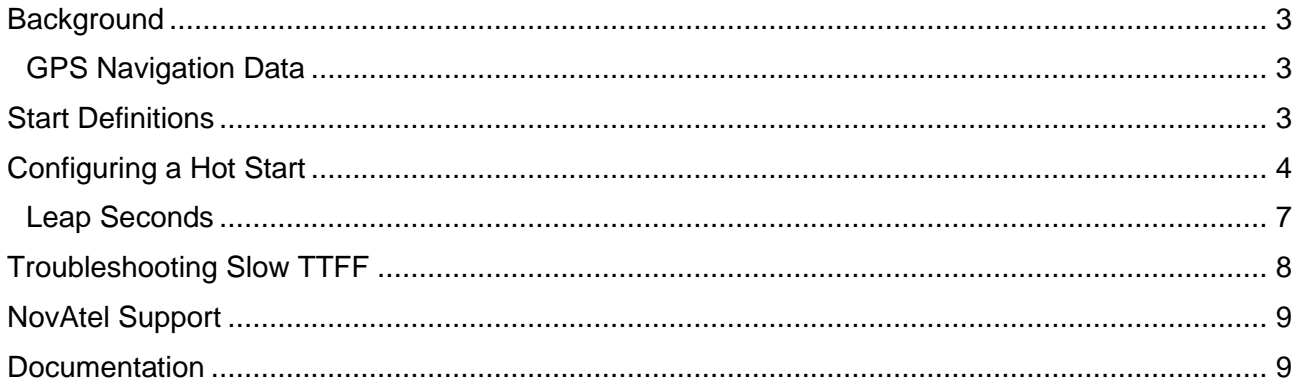

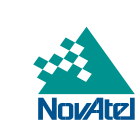

## <span id="page-2-0"></span>Background

**HEXAGON** 

A key performance attribute of a GNSS receiver is the time from power on until it has a position, which is known as time to first fix (TTFF). The TTFF can be improved if the receiver has access to information such as an approximate position, approximate time, almanac, and ephemeris.

GNSS receivers track signals to measure the distance to satellites (pseudorange) and download the satellite positions plus time information from the navigation message. Tracking of at least 4 satellites is required to compute a position and time.

All information in this application note applies to the 7.08.00 firmware release, and applies to TTFF based on GPS L1 C/A.

#### <span id="page-2-1"></span>GPS Navigation Data

In GPS, the navigation message is broadcast in several parts. The [GPS SIS ICD](https://www.gps.gov/technical/icwg/IS-GPS-200M.pdf) defines this for GPS L1 C/A:

- Complete data message 37500 bits at 50 bps (750 seconds or 12.5 minutes), made up of 25 frames
- Frame 1500 bits (30 seconds), made up of 5 subframes
- Subframe 300 bits (6 seconds), made up of 10 words
- Word 30 bits (0.6 seconds), which each include parity bits

The GPS time includes two components:

- The week number, which started at week 0 on January 6, 1980
- The seconds in the week, which starts at 0 each week at midnight Saturday UTC.
	- $\circ$  The GPS time is not affected by leap seconds, so GPS is actually 18 seconds ahead of UTC as of December 2021. The current GPS leap second offset is broadcast in the almanac.

The seconds in the week is broadcast in every 6-second navigation message subframe, but the week number is only once per frame, in each subframe 1. A complete ephemeris is also once per frame, in subframes 1-3. A complete almanac is once per complete data message, in subframes 4-5. Thus, the almanac takes much longer to collect than the ephemeris.

## <span id="page-2-2"></span>Start Definitions

Cold Start – In a cold start, the receiver does not have an approximate position, approximate time, almanac, or ephemeris. As a result, it must search for all satellites at all Doppler values to acquire them. It then must decode the time from the navigation data, decode the week number (which is only in subframe 1), and then decode the ephemeris from subframes 1-3 to compute a position.

Warm Start – In a warm start, the receiver has an approximate position, approximate time, and almanac, but not an ephemeris. As a result, it can narrow its search to only the satellites in view at specific Doppler values. It also knows the week number, so time can be set from any one of subframes 1 through 5. It still must decode an ephemeris from subframes 1-3 to compute a position.

Because subframes 1-3 are still required, the only time savings from a warm start is from the initial acquisition of the satellites. NovAtel receivers use sophisticated acquisition algorithms, so typically that only takes a very short time after boot-up under good signal conditions. As a result, a warm start does not provide a major benefit to TTFF compared to cold start under good signal conditions.

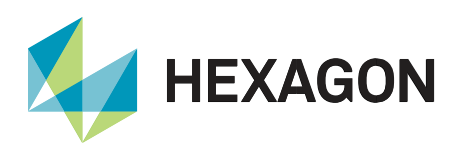

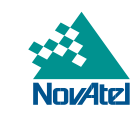

Hot Start – In a hot start, the receiver has an approximate position, approximate time, almanac, and ephemeris. The benefit compared to warm start is that it only needs to collect one subframe to set time and compute a position, since it already has the ephemeris.

From the time of acquisition, in a cold or warm start it can take as long as 35.999 seconds to decode an ephemeris, but it only takes a maximum of 11.999 seconds to decode the time. On average, it would be about 29 seconds to get an ephemeris, but only 9 seconds to set time, so a significant reduction.

The NovAtel OEM7 [product sheets](https://hexagondownloads.blob.core.windows.net/public/Novatel/assets/Documents/Papers/OEM719-Product-Sheet/OEM719-Product-Sheet.pdf) have a cold start value of 39 seconds and a hot start value of 20 seconds. This also includes the time for the receiver to boot after power is applied.

## <span id="page-3-0"></span>Configuring a Hot Start

This section contains information on how to put the receiver into a hot start. The following commands are required:

- [SETAPPROXPOS](https://docs.novatel.com/OEM7/Content/Commands/SETAPPROXPOS.htm)
- **[SETAPPROXTIME](https://docs.novatel.com/OEM7/Content/Commands/SETAPPROXTIME.htm)**
- [RAWALM](https://docs.novatel.com/OEM7/Content/Logs/RAWALM.htm) or [ALMANAC](https://docs.novatel.com/OEM7/Content/Logs/ALMANAC.htm)
- [RAWEPHEM](https://docs.novatel.com/OEM7/Content/Logs/RAWEPHEM.htm) or [GPSEPHEM](https://docs.novatel.com/OEM7/Content/Logs/GPSEPHEM.htm)

These commands can also assist for a receiver tracking other GNSS constellations, or if the UTC time is desired. These are optional:

- [GLORAWALM](https://docs.novatel.com/OEM7/Content/Logs/GLORAWALM.htm) or [GLOALMANAC](https://docs.novatel.com/OEM7/Content/Logs/GLOALMANAC.htm)
- [GLORAWEPHEM](https://docs.novatel.com/OEM7/Content/Logs/GLORAWEPHEM.htm) or [GLOEPHEMERIS](https://docs.novatel.com/OEM7/Content/Logs/GLOEPHEMERIS.htm)
- [GALINAVRAWALMANAC](https://docs.novatel.com/OEM7/Content/Logs/GALINAVRAWALMANAC.htm) or [GALALMANAC](https://docs.novatel.com/OEM7/Content/Logs/GALALMANAC.htm)
- [GALINAVRAWEPHEMERIS](https://docs.novatel.com/OEM7/Content/Logs/GALINAVRAWEPHEMERIS.htm) or [GALINAVEPHEMERIS](https://docs.novatel.com/OEM7/Content/Logs/GALINAVEPHEMERIS.htm)
- [BDSEPHEMERIS](https://docs.novatel.com/OEM7/Content/Logs/BDSEPHEMERIS.htm)
- [BDSALMANAC](https://docs.novatel.com/OEM7/Content/Logs/BDSALMANAC.htm)
- [IONUTC](https://docs.novatel.com/OEM7/Content/Logs/IONUTC.htm)

The navigation data commands are the same as the navigation logs collected by the receiver. To enable a hot start, the receiver also accepts them as commands. The raw logs are much shorter, so those are recommended over the decoded ones. There are no raw logs for BeiDou.

Note that the RAWALM, ALMALMANAC, GLORAWALM, GLOALMANAC, and IONUTC logs are for the entire constellation, while the other navigation data logs listed above are one per satellite.

To see the receiver progress towards a position, the following logs are helpful:

- **[TRACKSTAT](https://docs.novatel.com/OEM7/Content/Logs/TRACKSTAT.htm)**
- **[RANGE](https://docs.novatel.com/OEM7/Content/Logs/RANGE.htm)**
- [BESTPOS](https://docs.novatel.com/OEM7/Content/Logs/BESTPOS.htm)
- [TIME](https://docs.novatel.com/OEM7/Content/Logs/TIME.htm)

The approximate position doesn't require good accuracy, it can be within several kilometers. Here is an example command:

SETAPPROXPOS 51.15 -114.03 1100

The approximate time also doesn't require good accuracy, it can be within several minutes. However, it does need to have the correct week. Here is an example command:

SETAPPROXTIME 2184 490000

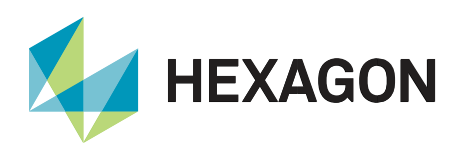

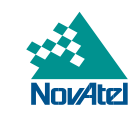

There are two ways to get the ephemeris or almanac. NovAtel receivers store this information in non-volatile memory (NVM) by default, to assist with acquisition and TTFF. An almanac is valid for a long time, up to 6 months. However, an ephemeris expires in about 2 hours. If the receiver has been running within the last 2 hours, it likely has a valid ephemeris and almanac already, so only the approximate position and time are required.

If the receiver has not been used recently, or has been FRESET, then the almanac and ephemeris must be entered as commands. The best way to do this is to get the information from another receiver. Record each log as an ASCII log (so RAWALMA and RAWEPHEMA), and then enter it as a command.

Here are the steps to do this:

- 1. Connect to the receiver
- 2. Enter the commands. The following example shows SETAPPROXPOS, SETAPPROXTIME, RAWALMA, and RAWEPHEMA.

SETAPPROXPOS 51.15 -114.03 1100

SETAPPROXTIME 2184 507000

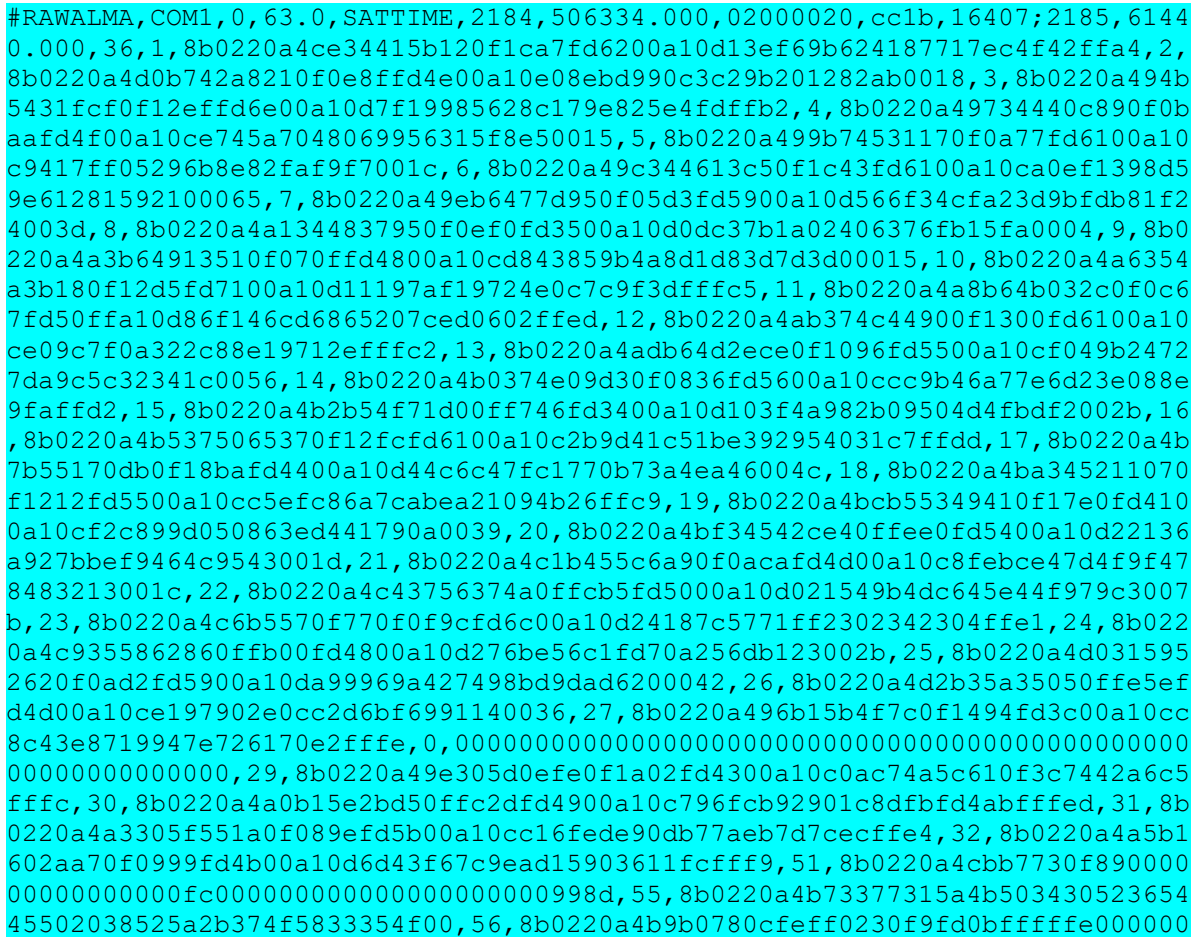

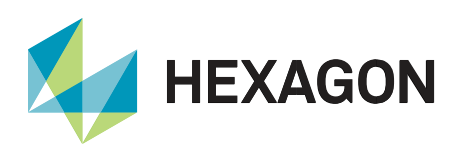

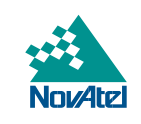

000f8912890712e0da,63,8b0220a4cb317fb9bcababbbca9ca9ac9999cbbbb0ababc0000f  $c0000013*a6bac1ef$ 

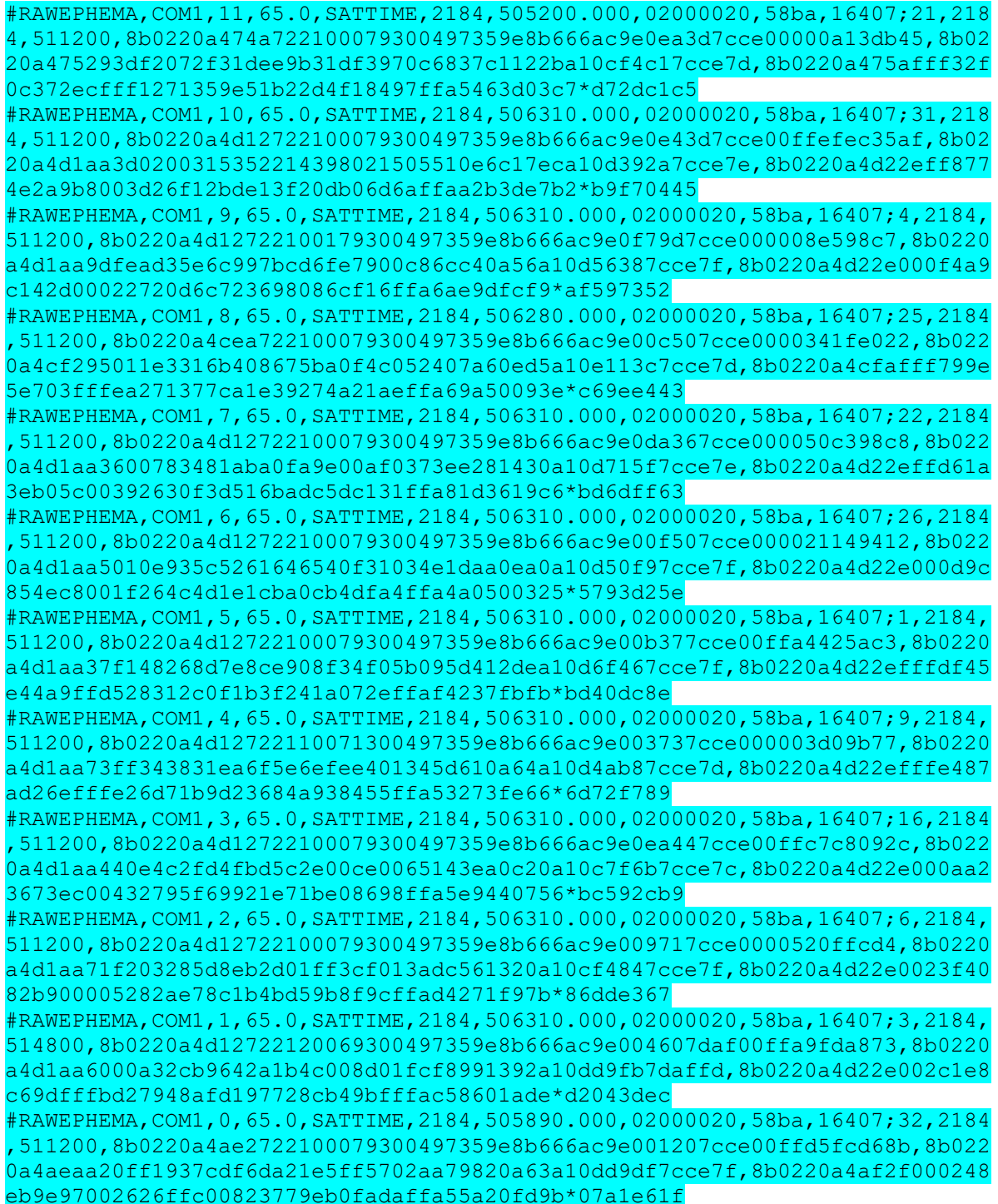

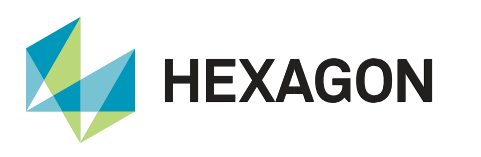

3. The receiver will respond with <OK for the SETAPPROXTIME and SETAPPROXPOS commands. It will output a response like the example below for the navigation message logs (note the last character in the log name is an R, and the first field after the header is OK).

```
#RAWALMR,COM1,0,0.0,SATTIME,2184,506334.000,02000020,0000,16407;
OK*3a5ab793#RAWEPHEMR,COM1,11,55.0,SATTIME,2184,505200.000,02000020,2079,16407;
OK*b7ef744a
```
4. Enter the following log commands to check progress.

```
LOG BESTPOS ONTIME 1
LOG TRACKSTAT ONTIME 5
LOG RANGE ONTIME 5
LOG TIME ONTIME 5
```
5. About 20 seconds after power on +/-3 seconds, it will have a position if the RF signal conditions are good. At this point, the BESTPOS log will report the solution status as SOL\_COMPUTED.

```
#BESTPOSA,COM1,0,65.5,FINESTEERING,2184,510426.000,02000008,cdba,16407;
SOL_COMPUTED,SINGLE,51.15038984364,-114.03070513243,1097.7365,-17.0000,
WGS84,0.8603,0.8800,1.7211,"",0.000,0.000,35,32,32,32,00,06,39,33*ab4f078
```
#### <span id="page-6-0"></span>Leap Seconds

As noted earlier, GPS time is offset from UTC due to leap seconds introduced since January 6, 1980. The GPS leap second offset is not required for the receiver to compute a position. However, it is required by the receiver to output an accurate UTC time in the TIME log.

Without an almanac, the receiver does not know the current leap seconds, so it uses a pre-configured value. In the TIME log, the UTC status is reported as WARNING. Here is an example:

```
#TIMEA,COM1,0,64.0,FINESTEERING,2184,504170.000,02040020,9924,16407;VALID,
-1.028604619e-09,1.095198340e-09,-18.00000000000,2021,11,19,20,2,32000,
WARNING*640628db
```
There are two ways for the receiver to know the leap seconds. If the receiver is tracking GLONASS, then it can determine this from the GPS-GLONASS time offset. In this case no user commands are required.

If it is not tracking GLONASS, the receiver needs the leap second information from the ALMANAC, and it is reported in the IONUTC log. This information is only broadcast once per complete data message, so it may take up to 750 seconds to receive. Sending the IONUTC log as a command means the UTC status will quickly be VALID.

Here is an example IONUTCA log/command:

```
#IONUTCA,COM1,0,65.5,COARSESTEERING,2184,501727.729,02000020,ec21,16407;1.
117587089538574e-08,-1.490116119384766e-08,-5.960464477539063e-08,
1.192092895507813e-07,9.830400000000000e+04,-1.146880000000000e+05,
-1.966080000000000e+05,7.208960000000000e+05,2185,61440,
0.0000000000000000,-1.776356839e-15,1929,7,18,18,0*76682713
```
Here is an example of the TIME log with and without the IONUTC information.

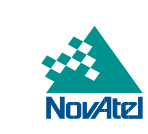

#TIMEA,COM1,0,57.0,FINESTEERING,2184,510870.000,02040020,9924,16407;VALID, -1.005595977e-08,1.008221171e-09,-18.00000000000,2021,11,19,21,54,12000, WARNING\*3b4bec81 #IONUTCR,COM1,0,0.0,FINESTEERING,2184,506334.172,02000020,0000,16407;OK\*f1 990790 #TIMEA,COM1,0,63.5,FINESTEERING,2184,510875.000,02040020,9924,16407;VALID, -7.790558182e-09,9.766775439e-10,-18.00000000028,2021,11,19,21,54,17000, VALID\*cd513304

## <span id="page-7-0"></span>Troubleshooting Slow TTFF

**HEXAGON** 

There are a few reasons why the TTFF may be slower than expected:

- Obstructions confirm the antenna is outside, and there are no buildings blocking the sky.
- RF interference check the **ITDETECTSTATUS** log. If there are other electronics or cabling close by, then move them further away from the antenna and cabling if possible, and use copper tape to shield the other electronics and cabling. A user can enable features from the [interference toolkit](https://docs.novatel.com/OEM7/Content/Operation/Interference_Toolkit.htm) to mitigate the interference.
- Antenna does the antenna gain meet the electrical specifications? Those are given on pages like [this.](https://docs.novatel.com/OEM7/Content/Technical_Specs_Receiver/OEM719_Electric_Environment_Specs.htm)
- Antenna cabling double check that the cabling is tight, and possibly test another cable. NovAtel cable recommendations are on this [page.](https://docs.novatel.com/OEM7/Content/Core_Installation/Choosing_Coaxial_Cable.htm)
- Incorrect approximate time confirm the time, since if it is incorrect the receiver will search for satellites in the wrong locations.
- Incorrect approximate position confirm the position, since if it is incorrect the receiver will search for satellites in the wrong locations.
- An expired ephemeris means it will be a warm start, so around 20 seconds slower than hot start.

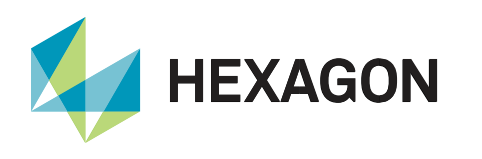

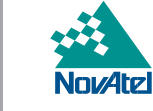

## <span id="page-8-0"></span>NovAtel Support

To help answer questions and/or diagnose any technical issues that may occur, the [NovAtel Support website](https://novatel.com/support) is a first resource. Remaining questions or issues, including requests for temporary authorization codes, can be directed to [NovAtel Support.](https://novatel.com/contactus/contact-support) To enable the online form and submit a ticket, first select a "Product Line" and then an associated "Product" from the list.

### <span id="page-8-1"></span>Documentation

Complete details on receiver installation, operation, and the logs and commands described in this application note can be found in the [OEM7 Receiver Documentation Portal.](https://docs.novatel.com/Content/Home.htm)

## Contact Hexagon | NovAtel

support.novatel@hexagon.com 1-800-NOVATEL (U.S. and Canada) or 1-403-295-4900 For more contact information, please visit novatel.com/contact-us

©2021 Novatel Inc. All rights reserved. NovAtel is part of Hexagon. All trademarks or servicemarks used herein are property of their respective owners. NovAtel makes no representation or warranty regarding the accuracy of the information in this publication. This document gives only a general description of the product(s) or service(s) offered by NovAtel, and, except where expressly provided otherwise, shall not form part of any contract. Such information, the products and conditions of supply are subject to change without notice.